To access a detailed admissions report for your programs

- 1. Go to th[e VCU Reporting Center](https://sasbimid2.vcu.edu/SASPortal/main.do)
- 2. Sign-in using your VCU eID and password
- 3. Click on the Graduate Program Directors folder (might need to click it twice)

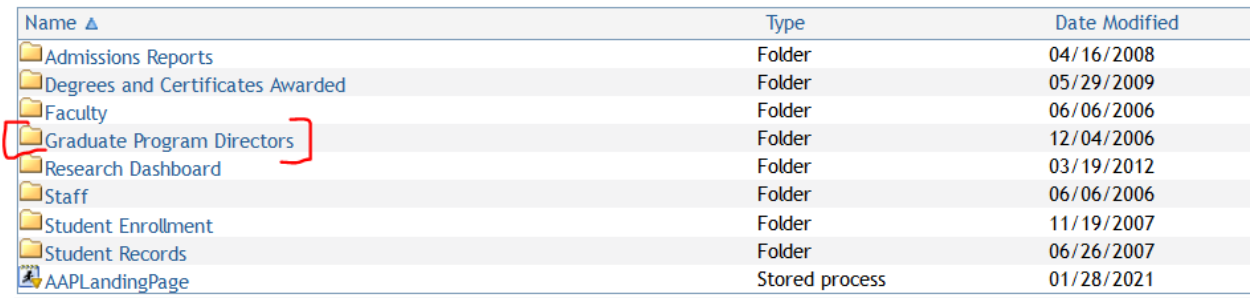

4. Click on Graduate Applicants – Status and Demographics

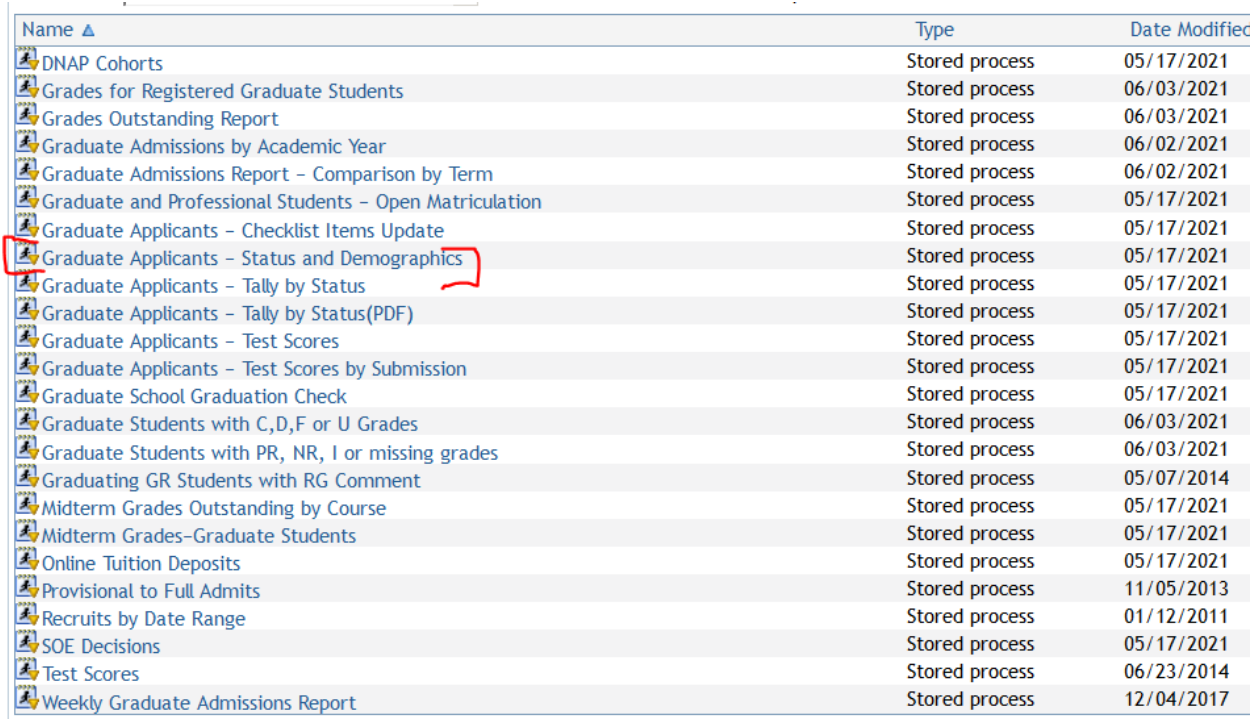

5. Set the parameters so your program is captured in the report

6. Click run and review the report